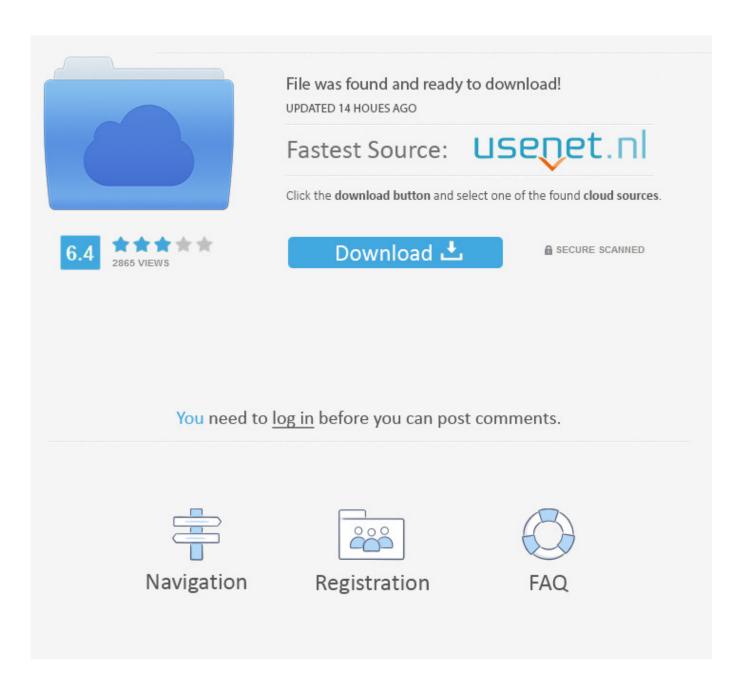

Office 365 Powerpoint Slide Show For Mac

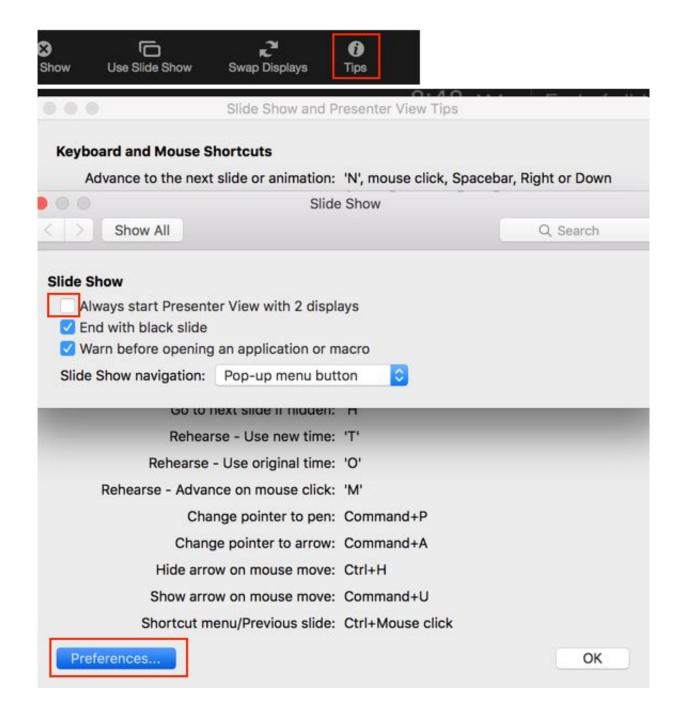

Office 365 Powerpoint Slide Show For Mac

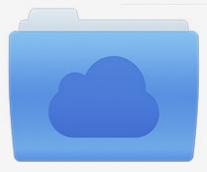

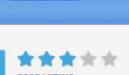

# File was found and ready to download!

UPDATED 14 HOUES AGO

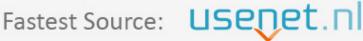

Click the download button and select one of the found cloud sources.

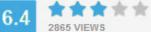

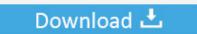

**⋒** SECURE SCANNED

You need to <u>log in</u> before you can post comments.

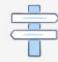

Navigation

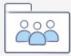

Registration

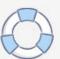

Microsoft Office is available free to UIDAHO faculty and staff () Mar 16, 2016 Learn how to make amazing Presentations in PowerPoint! Microsoft PowerPoint presentations that rely on text or static images often appear dull and dated.. Export Presentation as Video (MP4) • Once the presentation is finished, click the File menu in PowerPoint.. Keynote's advantage over Screencast-o-Matic is that each slide can be edited independently as needed.

- 1. office powerpoint slide show
- 2. microsoft office powerpoint slide show
- 3. record slide show powerpoint office 365

If you move forward instead, you will be re-recording the audio for the next slide as well. When you are done recording the edit for that slide, hit the ESC button rather than moving forward to the next slide. If you are using Windows • you may quickly record your narrated lectures using Microsoft PowerPoint (version 2013 or higher) and convert them to video for easy online viewing through.. To confirm your version of Office on the Mac, choose PowerPoint > About PowerPoint at the top of your screen and confirm License: Office 365.. If you are using a Mac • If you are running Office 365 locally, you may now record narrations and export presentations as mp4 videoes for upload to YouTube--just as you can on Windows.

#### office powerpoint slide show

office powerpoint slide show, convert microsoft office powerpoint slide show to pdf, microsoft office powerpoint slide show, ms office powerpoint slide show, record slide show powerpoint office 365, office 365 powerpoint slide show timing, office 365 powerpoint slide number not showing, microsoft office powerpoint 97-2003 slide show free download, microsoft office powerpoint 2007 slide show, microsoft office powerpoint macro-enabled slide show (.ppsm), microsoft powerpoint slide show, microsoft powerpoint slide show download, microsoft powerpoint slide show to pdf, microsoft powerpoint slide show file, microsoft powerpoint slide show timing, microsoft powerpoint show slide number free download formata font family

• Watch the Creating Video progress bar at the bottom of the PowerPoint window to know when the video is done.. • Select Export, and then Create Video • Leave these default settings: • Computer & HD Displays • Use Recorded Timings and Narration • Click the Create Video button. <u>Ballast Tray Design Manual Bulletin No 4900 Marie</u>

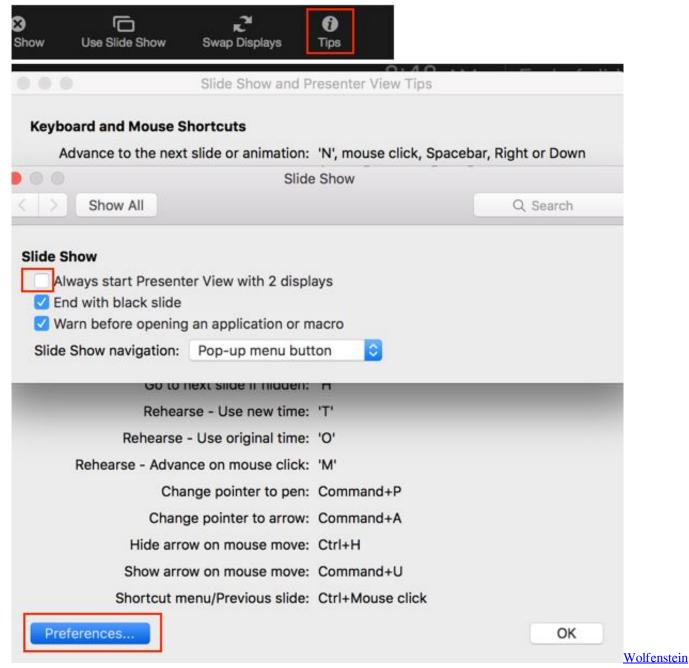

3d Full Pc Game Free Download

### microsoft office powerpoint slide show

#### **Dmg Mori Seiki Address**

• If you need to re-record a slide, navigate to the slide you want to edit, use the pull down for the 'Record Side Show' button to Start Recording from Current Slide. <u>Usb Driver 2.0 For Windows Xp</u>

## record slide show powerpoint office 365

Izotope Ozone 4 Free Download Mac Os X

This process may take several days to complete Since the CC is automatically generated, the quality of these captions will vary from video to video.. pptx file and then transfer it to a Windows machine Load the pptx file into a Windows version of Microsoft PowerPoint and then.. However, this feature is not available for the cloud version of Office 365 nor is it available for Office 2016.. Upload Video to YouTube YouTube provides a free, stable video service and links/embeds well into BbLearn.. However Keynote costs \$20 and Screencast-o-Matic com is free • WARNING: If a narrated Microsoft PowerPoint presentation was created using a Mac, the only way to create a video of it without losing the audio is to save the presentation as a.. • Once you've finished recording your narration, press Esc to exit the recording process. 0041d406d9 Descargar YouTube Video Gratis En Mac

0041d406d9

Avermedia A828 Drivers For Mac